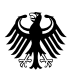

**Bundesamt** Für Familie und<br>zivilgesellschaftliche Aufgaben

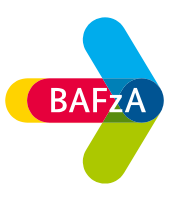

# **Ausfüllhilfe zum Antrag (Einzelantrag/Zentralstellenantrag)**

**Härtefallregelung "Soziale Träger" des Bundesministeriums für Familie, Senioren, Frauen und Jugend zur Abmilderung der Folgen steigender Energiekosten aufgrund des völkerrechtswidrigen Angriffskrieges Russlands gegen die Ukraine**

Version 1.0

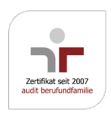

# **Allgemein**

Bei dem Antragsformular handelt es sich um ein "Dynamisches PDF". Berechnungen erfolgen teilweise – automatisch. Bitte füllen Sie nur die farblich gekennzeichneten Bereiche aus. Grundsätzliche Hinweise zum Öffnen und Speichern von PDF Dokumenten finden Sie im Dokument "Dynamisches PDF öffnen" ebenfalls auf der Internetseite.

# **Angaben zum Antragsteller bzw. Angaben zur Zentralstelle**

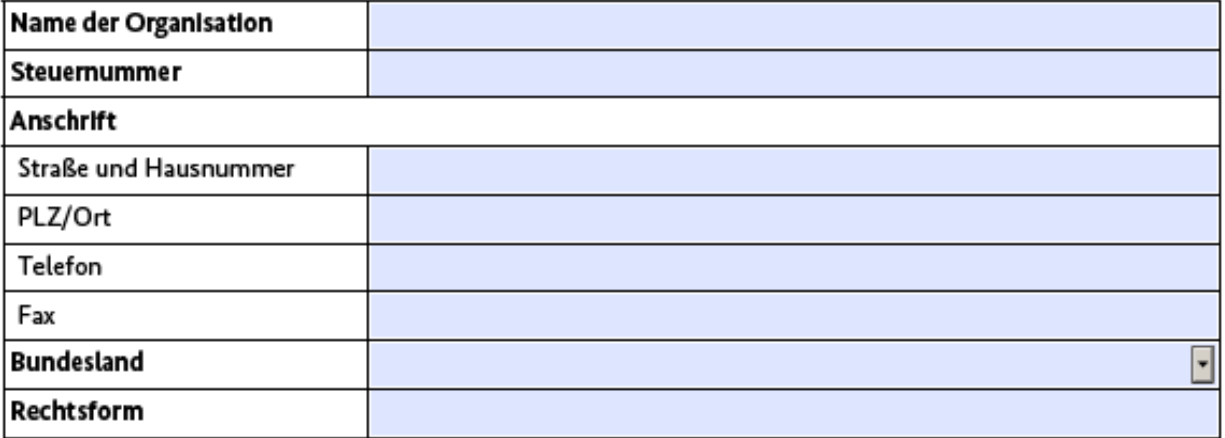

Hier erfassen Sie bitte die Stammdaten Ihrer Organisation.

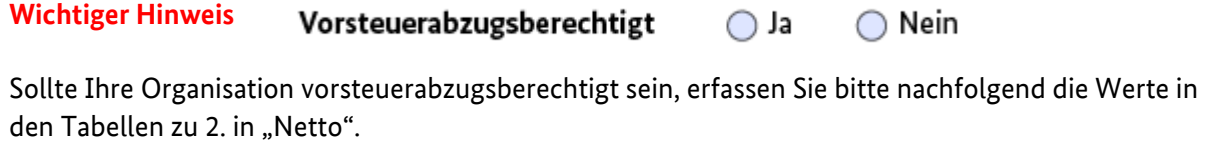

## Ansprechpartner/in für Rückfragen zum Antrag

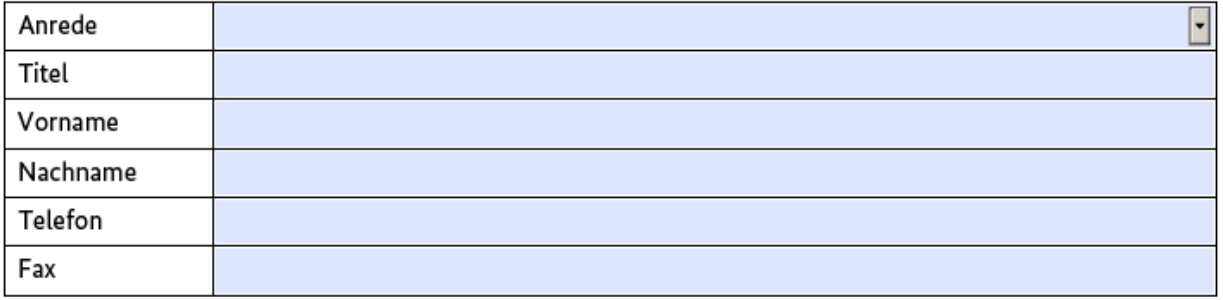

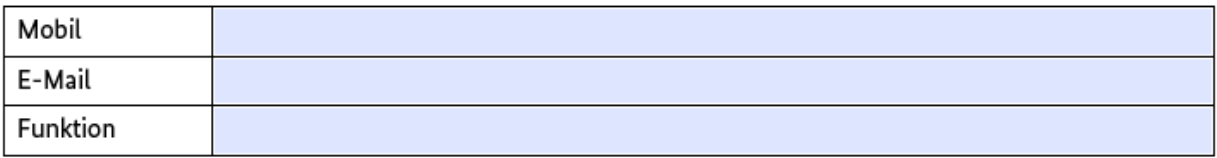

Erfassen Sie bitte hier die Kontaktdaten für Rückfragen zum Antrag.

## Unterschriftsberechtigte Person

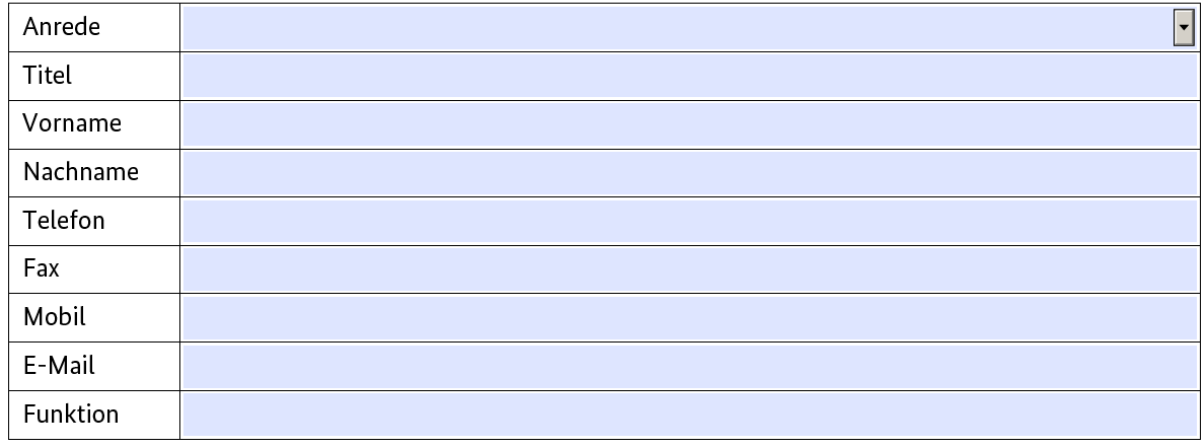

Erfassen Sie bitte hier die Kontaktdaten zur unterschriftsberechtigten Person. Sollte die Person nicht einzelvertretungsberechtigt sein, öffnet sich durch Anklicken von "nein".

⊙ Nein Ist die angegebene Person alleinvertretungsberechtigt? ( ) Ja

eine weitere Tabelle zur Erfassung.

## Weitere unterschriftsberechtigte Person

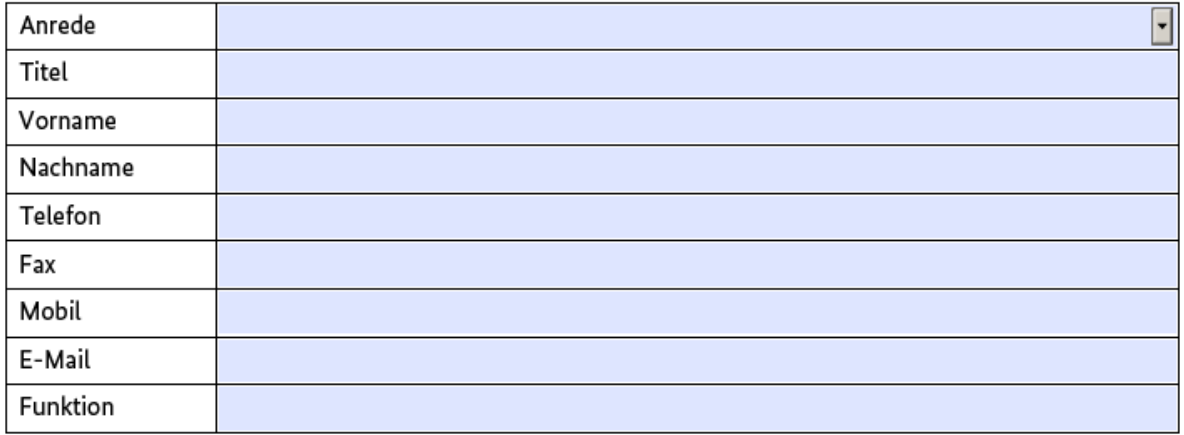

Ihre Bankverbindung erfassen Sie bitte unter dem Punkt

## Bankverbindung

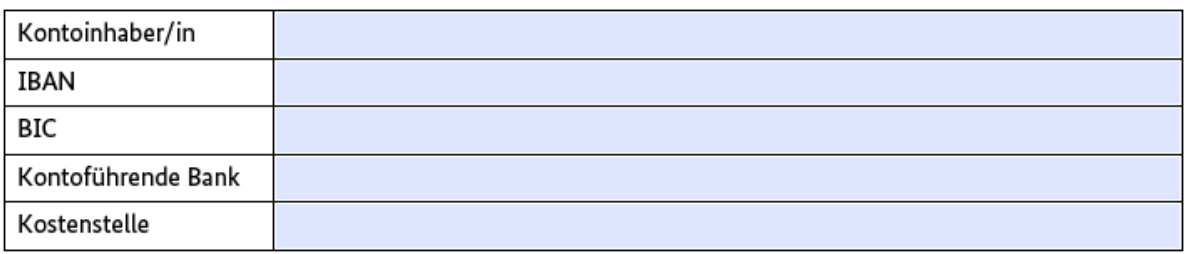

Antragsberechtigt sind gemäß § 5 Absatz 1 Nummer 9 KStG steuerbegünstigte Organisationen und Einrichtungen der sozialen Infrastruktur, unabhängig von ihrer Rechtsform, in der Förderkompetenz des BMFSFJ, die den gesellschaftlichen Zusammenhalt sichern und die Demokratie stärken, soweit sie aus Bundesmitteln in Form von Zuwendungen im Haushaltsjahr 2022 gefördert wurden und im gesamten Jahr 2023 gefördert werden.

Erfassen Sie bitte die Daten dieser Zuwendungen unter

## Begünstigt im/in Förderprogramm/en des BMFSFJ

Hinweis: "Bitte beachten Sie: Antragsberechtigt sind nur Träger, die im Jahr 2022 sowie im gesamten Jahr 2023 Zuwendungen aus Fördermitteln des BMFSFJ erhalten haben."

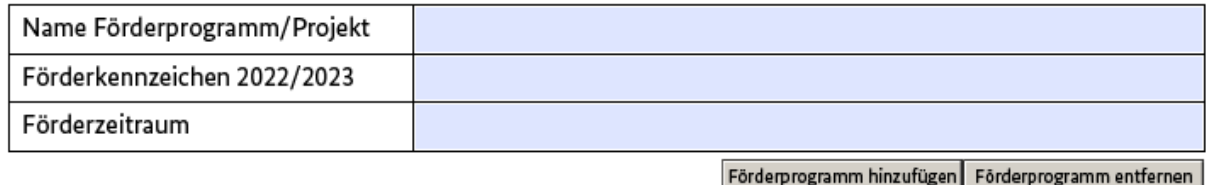

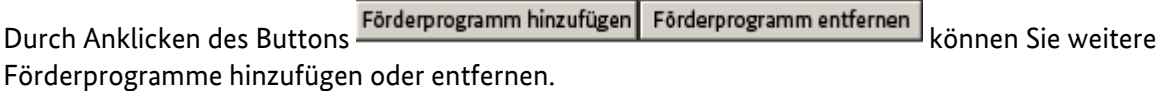

Programme und Maßnahmen des Bundes, der Länder oder von Dritten im Zusammenhang mit dem Anstieg und dem hohen Niveau der Energiepreise aufgrund des völkerrechtswidrigen Angriffskrieges Russlands gegen die Ukraine beantragt bzw. bereits bewilligt wurden oder werden könnten sind unter dem Punkt "Beantragung anderer Hilfen" zu erfassen und bei der beantragten Billigkeitsleistung in Abzug zu bringen.

## Beantragung anderer Hilfen

Wurden anderen Programme oder Maßnahmen des Bundes, der Länder oder von Dritten im Zusammenhang mit dem Anstieg und dem hohen Niveau der Energiepreise aufgrund des völkerrechtswidrigen Angriffskrieges Russlands gegen die Ukraine beantragt bzw.bewilligt? Dazu zählen auch umgewidmete Fördermittel im Rahmen laufender Zuwendungen.

∩ Ja  $\bigcap$  Nein

Gesamthöhe des beantragten/ausgezahlten Zuschusse:

Die Gewährung der Billigkeitsleistung darf nicht zu einer Überkompensation der existenzgefährdenden Wirtschaftslage führen, d. h. den sozialen Träger nicht besserstellen, als er ohne den Liquiditätsengpass aufgrund gestiegener Energiepreise stehen würde. Hierbei sind alle weiteren Hilfen gemäß Nummer 3 Buchstabe b der Billigkeitsrichtlinie sowie weitere Hilfen und Spenden zu berücksichtigen.

# **Personalkosten Zentralstelle (nur im Formular Zentralstellenantrag)**

Antragsteller, die als Zentralstellen fungieren, können ihre Aufwände im Rahmen dieser Richtlinie geltend machen. Hierzu zählen die angefallenen Personalkosten zzgl. einer Verwaltungsumlage in Höhe von 10% der angefallenen Personalkosten.

**Hinweis:** Die beantragten Personalkosten zzgl. der Verwaltungsumlage dürfen in Summe max. 20% der beantragten Billigkeitsleistung betragen.

Füllen Sie in der nachfolgenden Tabelle lediglich die farblich hinterlegten Felder aus. Der Stundensatz wird automatisch berechnet.

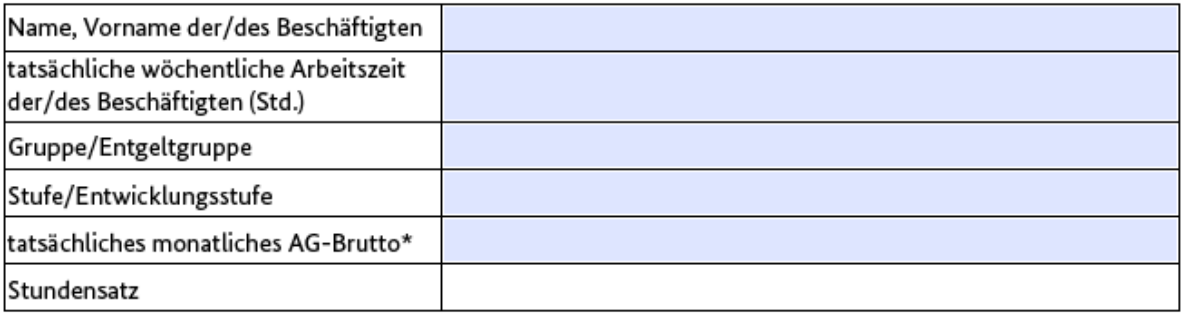

\*Arbeitsentgelt inkl. AG-Anteile zur SV

Füllen Sie in der nachfolgenden Tabelle lediglich die farblich hinterlegten Felder aus. Die Personalkosten werden automatisch berechnet (Anzahl der Stunden x Stundensatz).

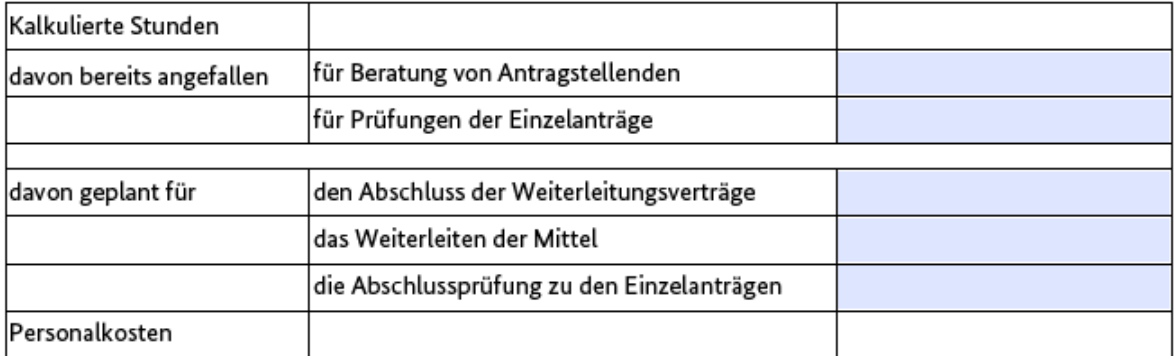

Durch Anklicken des Buttons **Personalkosten hinzufügen** Personalkosten entfernen können Sie weitere Personalkosten hinzufügen oder entfernen.

Es erfolgt eine automatische Berechnung der Aufwände.

Auf der Grundlage der oben durchgeführten Angaben/Berechnungen werden Mittel in folgender Höhe beantragt:

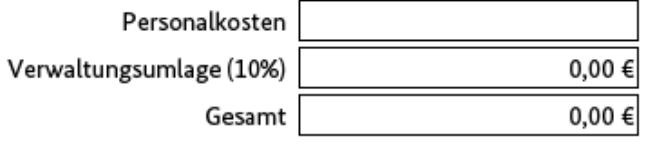

# **Angaben zu den Energiekosten/Berechnung möglicher Härtefallausgleich**

Die Billigkeitsleistungen werden in der Form eines Zuschusses zur Überwindung einer existenzgefährdenden Wirtschaftslage, die durch den Anstieg und das hohe Niveau der Energiekosten (Gas, Wärme, Strom oder andere Energieträger) aufgrund des völkerrechtswidrigen Angriffskrieges Russlands gegen die Ukraine verursacht wurde, bis 31. Dezember 2023 gewährt.

Füllen Sie in nachfolgenden Tabellen lediglich die farblich hinterlegten Felder aus. Eine Berechnung der Durchschnittswerte 2019 – 2021 erfolgt automatisch.

Der Zuschuss für die Mehrkosten des Jahres 2022 beträgt 90 % des Differenzbetrags zwischen den entstandenen Energiekosten des Jahres 2022 und dem Durchschnitt der Jahre 2019 bis 2021.

Darüber hinaus kann für die zu erwartenden Mehrkosten in 2023 ein Zuschuss beantragt werden. Dieser Zuschuss ist begrenzt auf 35 % des Zuschusses für 2022. Auch diese Berechnung erfolgt im Antrag automatisch.

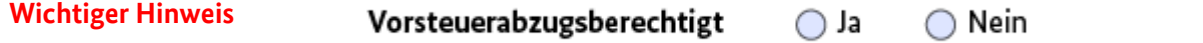

Sollte Ihre Organisation vorsteuerabzugsberechtigt sein, erfassen Sie bitte nachfolgend die Werte in den Tabellen zu 2. in "Netto".

#### Gas/Fernwärme

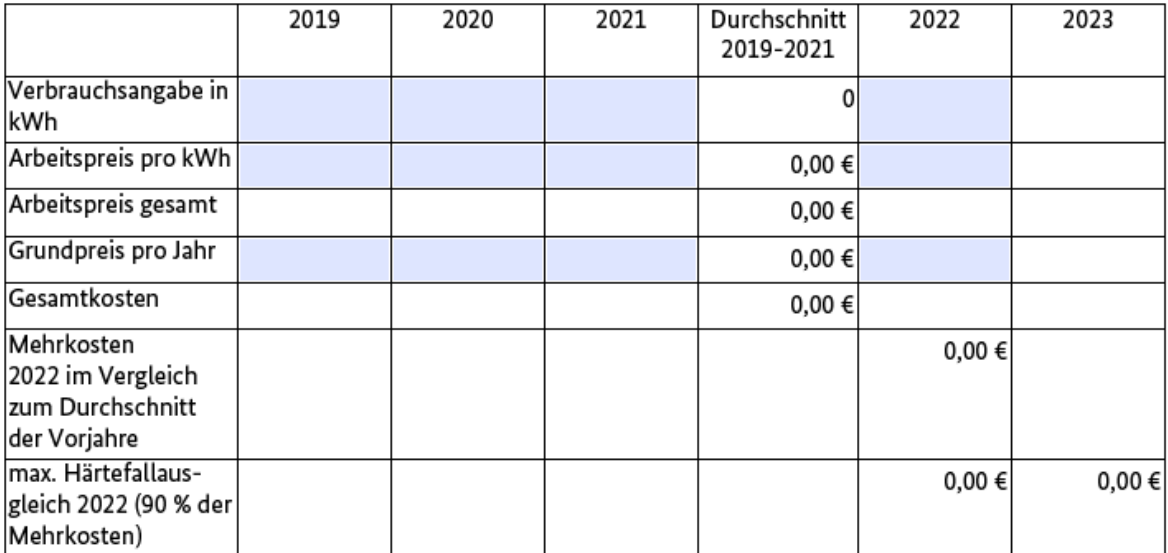

Hinweis: Für das Jahr 2023 erfolgt eine automatische Berechnung i.H.v. 35% des Zuschusses aus 2022

#### Strom

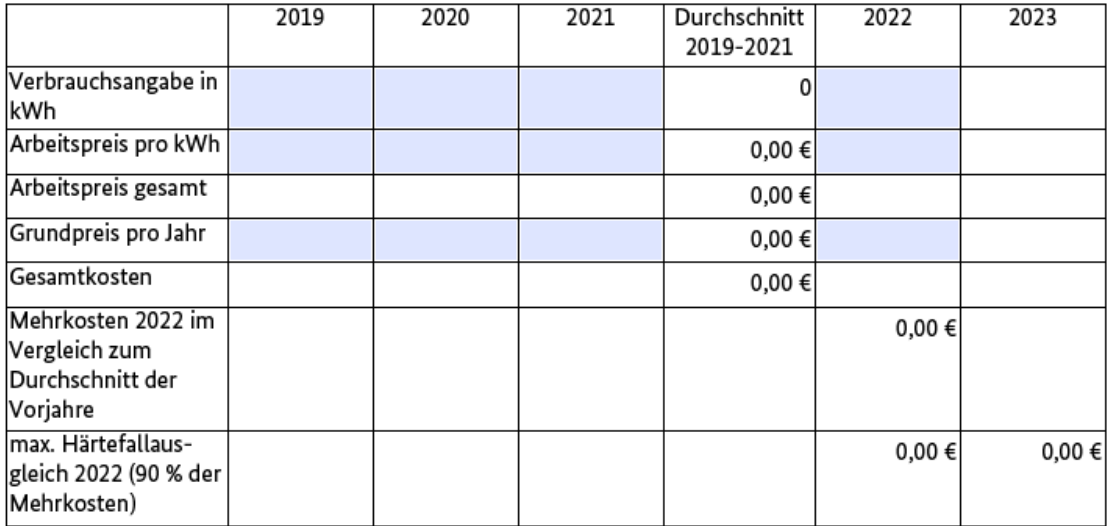

Hinweis: Für das Jahr 2023 erfolgt eine automatische Berechnung i.H.v. 35% des Zuschusses aus 2022

Daten zu anderen Energieformen (nicht Leitungsgebundene) geben Sie bitte in der dritten Tabelle ein. Hier ist noch die Art der Energieform zusätzlich einzutragen.

# Andere Energieformen

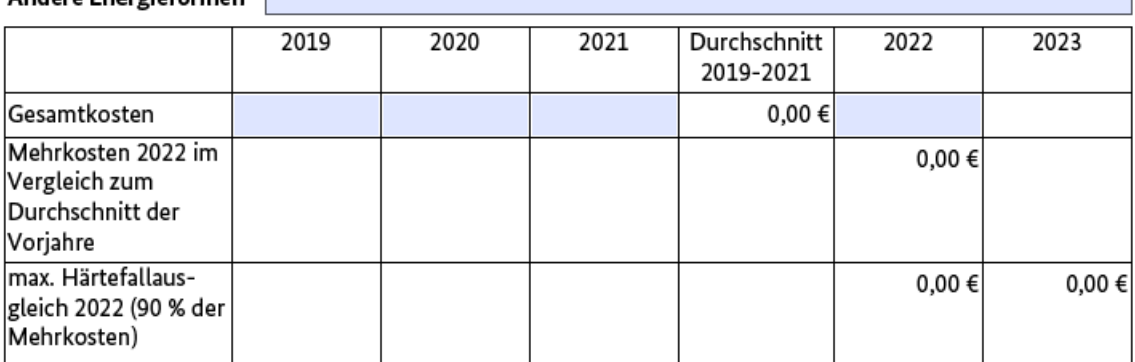

Hinweis: Für das Jahr 2023 erfolgt eine automatische Berechnung i.H.v. 35% des Zuschusses aus 2022

## **Hinweis:**

Bitte beachten Sie, dass Sie bei verschiedenen Standorten/ Entnahmestellen in der Regel unterschiedliche Tarife mit Ihren Energieversorgern/Lieferanten abgeschlossen haben. Bitte reichen Sie in diesen Fällen Ihre Berechnungsgrundlage der Energiekosten als Anlage zu Ihrem Antrag mit ein!

Dies gilt insbesondere, wenn Sie Durchschnittswerte bei den Energiekosten gebildet haben. Das Antragsverfahren kann sich dann entsprechend verkürzen.

Die Berechnung des max. Härtefallausgleichs erfolgt automatisch

#### Berechnung max. Härtefallausgleich

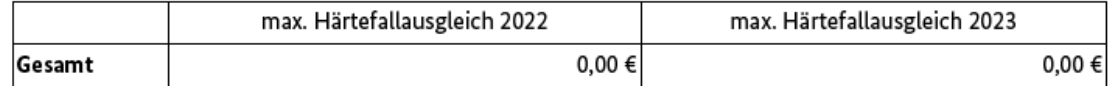

# **Beantragte Mittel (Einzelantrag)**

In dieser Tabelle werden Ihre Eintragungen (max. Härtefallausgleich) zusammenfassend dargestellt. Diese Tabelle ist nicht beschreibbar.

#### Max. Härtefallausgleich

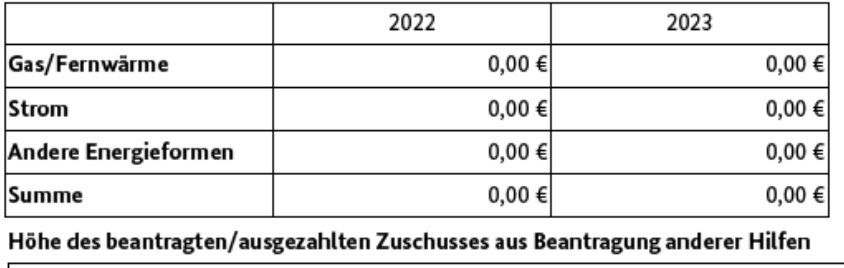

Ich bestätige, die oben ausgewiesenen, bereits anderweitig beantragten/ausgezahlten Zuschüsse bei der Kalkulation der nachfolgend beantragten Billigkeitsleistung in Abzug gebracht zu haben.

**Zur Beantragung der benötigten Billigkeitsleistung füllen Sie bitte die farblich hinterlegten Felder für die Jahre 2022 und 2023 aus. Bitte beachten Sie, dass bei der Berechnung der beantragten Billigkeitsleitung die anderweitig beantragten/ausgezahlten Zuschüsse in Abzug gebracht werden**  müssen. Es erfolgt eine automatische Berechnung in dem Feld "Gesamt".

#### **Beantragte Billigkeitsleistung**

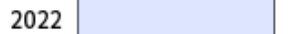

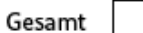

Hinweis: Für die Beantragung der Billigkeitsleistung aus der Härtefallregelung "Soziale Träger" wurde eine Bagatellgrenze von 500,00€ festgelegt.

#### **Beantragte Mittel (Zentralstellenantrag)**

2023

#### A. Administrative Aufwände Zentralstelle

Personalkosten

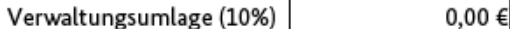

#### **B. Energiekosten Zentralstelle**

#### Max. Härtefallausgleich

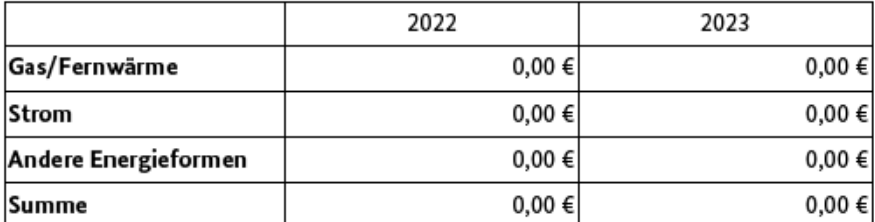

Gesamthöhe des beantragten/ausgezahlten Zuschusses aus Beantragung anderer Hilfen

Ich bestätige, die oben ausgewiesenen, bereits anderweitig beantragten/ausgezahlten Zuschüsse bei der Kalkulation der nachfolgend beantragten Billigkeitsleistung in Abzug gebracht zu haben.

In dieser Tabelle werden Ihre Eintragungen zu den angefallenen Personalausgaben (max. Härtefallausgleich) zusammenfassend dargestellt. Diese Tabelle ist nicht beschreibbar.

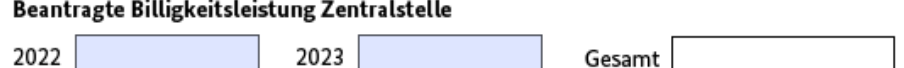

**Zur Beantragung der benötigten Billigkeitsleistung (hier Zentralstelle) füllen Sie bitte die farblich hinterlegten Felder für die Jahre 2022 und 2023 aus. Bitte beachten Sie, dass bei der Berechnung der beantragten Billigkeitsleitung die anderweitig beantragten/ausgezahlten Zuschüsse in Abzug gebracht werden müssen. Die beantragte Billigkeitsleistung darf dabei die Summe des max. Härtefallausgleichs (siehe B.) nicht überschreiten. Es erfolgt eine automatische Berechnung in dem**  Feld "Gesamt".

**Die Erfassung der beantragten Billigkeitsleistungen der Letztempfänger erfassen Sie bitte in der nachfolgenden Übersicht. Zur Beantragung der Billigkeitsleistung füllen Sie bitte die farblich hinterlegten Felder - Name des Letztempfängers sowie die Beantragte Billigkeitsleistungen für die Jahre 2022 und 2023 aus dem jeweiligen Einzelantrag - aus. Es erfolgt eine automatische Berechnung in dem Feld "Gesamt".** 

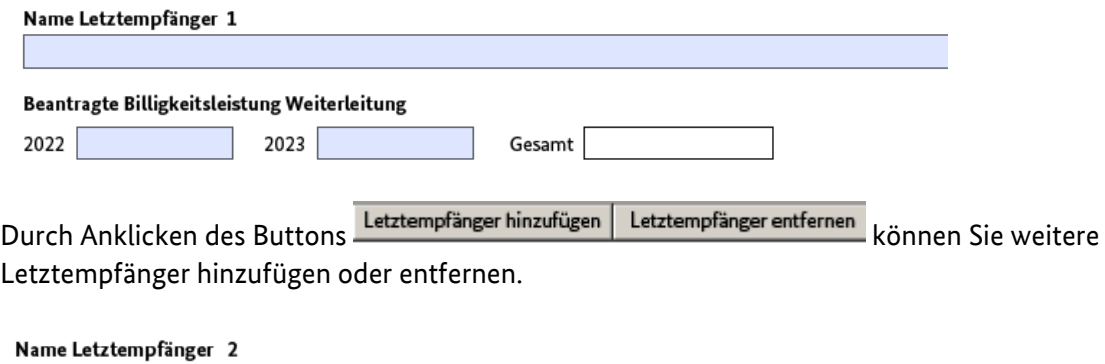

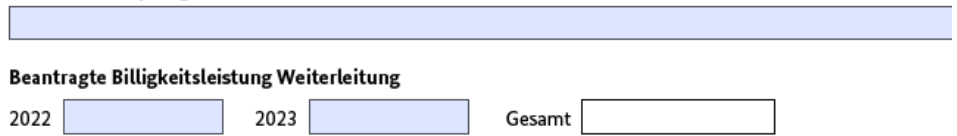

**Abschließend erfolgt eine Darstellung der beantragten Billigkeitsleistung "Gesamt'' (Zentralstelle inkl. Letztempfänger).**

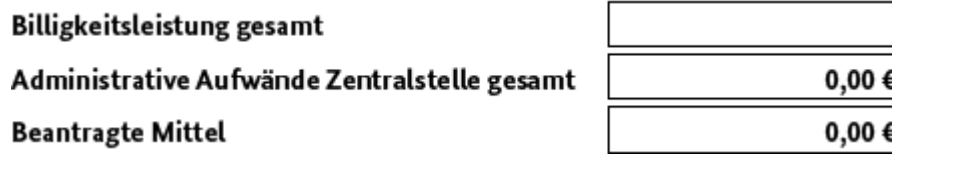

Hinweis: Für die Beantragung der Billigkeitsleistung aus der Härtefallregelung "Soziale Träger" wurde eine Bagatellgrenze von 500,00€ festgelegt. Diese gilt auch auf der Ebene der Teilprojekte (nicht bezogen auf die Billigkeitsleistung gesamt)

**Erklärungen zum (Einzel-)Antrag**

**Bitte klicken Sie die Erklärungen an, welche für Sie und Ihre Organisation zutreffend sind. Die Billigkeitsleistung kann nur gewährt werden, wenn alle Erklärungen als zutreffend angekreuzt wurden.** 

# **Unterschrift des Antragstellers**

Der Antrag muss durch die unterschriftsberechtigte Person der Organisation unterschrieben werden.

Mit meiner Unterschrift bestätige ich, dass die oben genannten Erklärungen richtig sind und alle übrigen Angaben im Antrag (nebst Anlagen) vollständig und wahrheitsgemäß erfolgt sind.

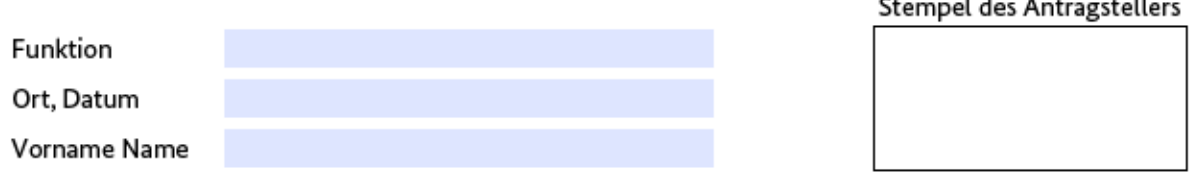

Rechtsverbindliche Unterschrift(en) der zur rechtsgeschäftlichen Vertretung des Antragstellers befugten Person(en)

Durch das anklicken von **können weitere zur rechtsgeschäftlichen** Vertretung berechtigten Personen hinzugefügt werden

## **Anlagen**

Die nachfolgenden Anlagen sind entsprechend auszuwählen und dem Antrag beizufügen.

- Der letzte vorliegende Jahresabschluss (in der Regel 2021), ggf. Auszug aus dem Jahresabschluss zu den relevanten  $\overline{\phantom{0}}$ Angaben
- Freistellungsbescheid des Finanzamtes
- Nachweis zu den Energiekosten (Gas/Fernwärme + Strom) für die Jahre 2019, 2020, 2021 und 2022
- P Bei Zentralstellenanträgen: Sämtliche Einzelanträge in Kopie oder elektronisch (zugehörige Anlagen nur auf gesonderte Anforderung)

## **Versand**

Bitte senden Sie Ihren Antrag schriftlich bis zum 31. August 2023 an

**Bundesamt für Familie und zivilgesellschaftliche Aufgaben - Härtefallfonds - 50964 Köln**

Wenn Sie Fördermittel des BMFSFJ bislang über eine sog. Zentralstelle (also im Rahmen der Weiterleitung durch einen Erstempfänger) erhalten haben, reichen Sie Ihren Antrag bei dieser Stelle im sog. Zentralstellenverfahren ein. Die Zentralstellen reichen die gesammelten Anträge gebündelt als Sammelantrag bis zum 31. August 2023 beim BAFzA ein.